# **Технические требования на внедрение блоков «Согласование договоров» и «Заключение о контрагенте» информационной системы электронного документооборота на базе 1С: Документооборот**

### **1 Общие сведения**

Данные Технические требования (далее – ТТ) являются документом, которым следует руководствоваться при разработке, сдаче, приемки и внедрения информационной системы электронного документооборота (далее – Система) в организации ООО (далее – Общество).

### **2 Термины, сокращения**

**СФКиВА –** служба финансового контроля и аудита;

**ОЛ** – отдел логистики;

**ТЗ –** техническое задание;

**ЮС –** юридическая служба.

### **3 Документ «Договор»**

### **3.1 Описание процедуры «Согласование договора» для реализации в Системе**

В Обществе используют типовые формы договоров либо формы договора, полученные от контрагентов или разработанные Инициатором совместно с Юридической службой Общества.

В данных ТЗ будут сформулированы требования к согласованию договоров, разработанных Инициатором или полученных от контрагента.

3.1.1 Общая схема процедуры согласования договора приведена в приложении А.

3.1.2 Инициатор процедуры заключения договора создает в Системе карточку документа «Договор» (требования к карточке указаны в разделе 3.3), заполняет все обязательные поля, загружает файл Договора и (при необходимости) дополнительные документы.

3.1.3 Обязательными условиями перед началом запуска согласования документа «Договор», которые Система должна автоматически проверять, являются:

- Наличие документа «Заключение о контрагенте». Данное условие необходимо реализовать в виде обязательного поля для заполнения Инициатором карточки документа «Договор»;

- Проверка актуальности сведений о контрагенте.

3.1.4 При отсутствии документа «Заключение о контрагенте» необходимо создать документ. Требования к виду документа «Заключение о контрагенте» указаны в разделе 4.

3.1.5 Если документ «Заключение о контрагенте» есть в базе Системы и инициатор выбрал данный документ, то должна запускаться проверка актуальности данных о контрагенте через запрос в 1С: Комплексная автоматизация. Данные, которые должны проверяться на актуальность:

1. Сведения о юридическом лице (статус/истечение срока полномочий единоличного исполнительного органа.

2. Сведения, содержащиеся в выписке ЕГРЮЛ.

3. Задолженность перед контрагентом не должна превышать 150 000 рублейРазница между списанием денежных средств и приобретением товаров и услуг не должна превышать сумму 150 000 рублей.

3.1.6 В случае если хотя бы одно из вышеперечисленных данных не актуально, то Система должна выдавать сообщение, что необходимо актуализировать данные и документ «Заключение о контрагенте» (см. п. 4.1.14).

3.1.7 Далее Инициатор формирует список согласующих Общества в карточке документа «Договор». Обязательные согласующие присутствуют в списке.

3.1.8 После формирования списка согласующих необходимо запустить процедуру «Согласование и подписание». Требования к этапу «Согласование и подписание» указаны в разделе 3.2.

3.1.9 После обеспечения подписания со стороны Общества карточки документа «Договор» Инициатору необходимо обеспечить подписание Итоговой версии документа, запустив параллельную процедуру подписания договора со стороны контрагента:

- отсканировать экземпляр договора, подписанного со стороны Общества, направить в адрес контрагента. Контрагент подписывает договор со своей стороны и направляет скан копию обратно в Общество. После получения скан-копии подписанного договора с двух сторон Инициатору необходимо загрузить в карточку документа «Договор». После загрузки скан-копии в карточку документа «Договор» можно начинать работу по договору.

- отправить два экземпляра договора подписанного со стороны Общества в адрес контрагента (почтой, курьером или др. способами).

3.1.10 Отметка об отправке/возврате экземпляра договора должны отражаться в карточке документа «Договор». После возврата подписанного экземпляра от контрагента Инициатор должен передать оригинал договора в СФКиВА на хранение и регистрацию договора.

3.1.11 После того, как работник СФКиВА получил от Инициатора экземпляр, подписанного с двух сторон Договора ему необходимо проставить отметку о передачи в карточке документа «Договор». Далее работник должен зарегистрировать договор в Системе, регистрационный номер договора присваивается автоматически сквозной нумерацией, также у регистратора должна быть возможность ввода номера вручную.

3.1.12 Все зарегистрированные в Системе Договора должны формировать единую базу Общества с возможностью построения отчетов.

3.1.13 В Системе необходимо реализовать контроль закрытия договора. Источником информации о исполнении обязательств по договору является 1С: Комплексная автоматизация. В случае если сумма по договору, поступление товаров и услуг, списание денежных средств совпадает, то договор должен закрываться автоматически независимо от установленного срока.

При неисполнении обязательств по договору Инициатору должно приходить уведомление в Системе

### **3.2 Требования к этапу «Согласование и подписание»**

3.2.1 Согласование договоров должно проводиться в два этапа:

- согласование внутри Общества;

- согласование с контрагентом.

3.2.2 Согласование договора внутри Общества проводится в соответствии с матрицей согласования (таблица 1)

Таблина 1

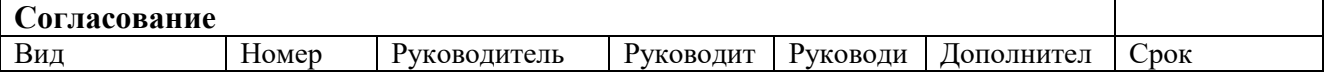

/от Заказчика/ дека и производит в соборах производителя /от Исполнителя/

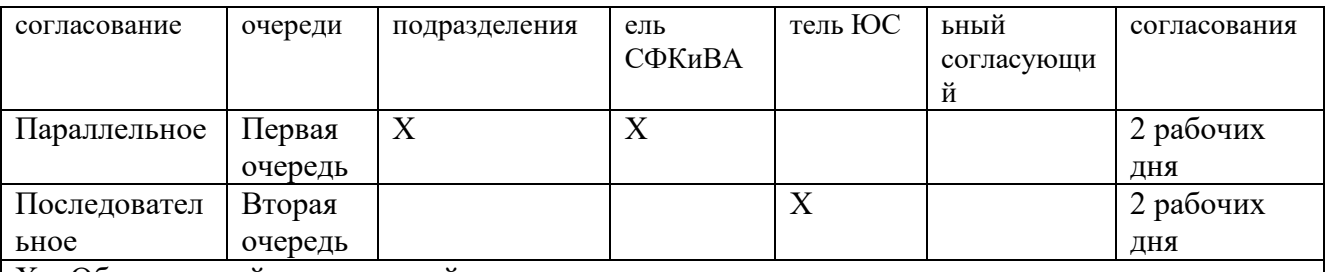

Х – Обязательный согласующий.

ВАЖНО: Переход согласования с первой очереди на вторую возможен при условии согласования должностными лицами указанных в первой очереди.

3.2.3 Должностные лица указанные в матрице согласования должны автоматически находиться в маршруте согласования в соответствии с наименованием должности.

# **Исключения:**

- *Если Инициатор является руководителем структурного подразделения – из списка согласования автоматически он должен исключаться.*
- *Если Инициатор находится вне подразделения – из списка согласования автоматически исключается руководитель структурного подразделения.*

3.2.4 Помимо обязательных согласующих у Инициатора должна быть возможность добавить дополнительных согласующих, например, руководителя структурного подразделения, деятельность которого каким-либо образом затронута в проекте договора.

3.2.5 После того, как Инициатор запустил процедуру согласования и подписания, должностным лицам, указанных в маршруте согласования, должна приходить соответствующая задача с учетом очередности. Должна быть реализована возможность дублирования уведомления на электронную почту исполнителю задачи.

3.2.6 В Системе необходимо реализовать возможность делегирования согласования/подписания работникам находящихся в подчинении.

3.2.7 При согласовании проекта документа «Договор» согласующие рассматривают информацию, указанную в карточке документа, сам проект документа «Договор» и все приложенные к нему документы в Системе. При наличии замечаний к проекту документа «Договор» и/или к дополнительным документам Согласующий выделяет необходимый пункт/раздел договора, формулирует замечание и записывает его с помощью функционала Системы, либо через функцию «Рецензирования» в MS Word (примечание = замечание).

3.2.8 Замечания могут относиться не только к проекту договора, но и к заполнению карточки договора. При наличии замечаний к информации карточки документа, согласующий формулирует их в окне общих замечаний.

3.2.9 После формирования перечня замечаний необходимо отклонить документ, далее Инициатору должны прийти задача/уведомление «Ознакомиться с результатами согласования». Инициатор рассматривает замечания, при необходимости вносит изменения в проект Договора или Карточку документа. У Инициатора должна быть возможность аргументировано возразить замечаниям и дать ответ на замечания, с которыми он не согласен.

3.2.10 На этапе согласования должна быть реализована возможность добавления дополнительных файлов по запросу согласующих и должностных лиц в список согласования без прерывания процедуры согласования.

3.2.11 Все версии проекта документа с замечаниями должны сохраняться в Системе.

3.2.12 После отработки замечаний Инициатор запускает повторное согласование.

3.2.13 После согласования внутри Общества Инициатору должна прийти задача в Системе «Обеспечить согласование у контрагента». Для выполнения этой задачи Инициатору необходимо направить на согласование проект Договора контрагенту по электронной почте. В случае Замечаний от контрагента Инициатору необходимо проанализировать замечания. Если по итогам анализа принято решение о внесении изменений в договор, необходимо выполнить задачу «Обеспечить согласование у контрагента» путем отклонения документа. Далее Инициатор вносит изменения в проект договора и запускает процедуру согласования внутри Общества заново.

3.2.14 При необходимости Инициатор может отменить согласование, с указанием причины отмены. Если Инициатор отменит согласование, то автоматически у согласующих лиц должны отзываться задачи в Системе.

3.2.15 После согласования проекта договора со стороны контрагента, в Системе должна сформироваться итоговая версия договора с проставлением штрихкода. Редактирование итоговой версии должно быть запрещено

3.2.16 Далее инициатору должна прийти задача «Обеспечить подписание». Право подписания «Договора» в Обществе имеют:

– Генеральный директор;

– Коммерческий директор;

– Исполнительный директор.

3.2.17 Итоговая версия Договора (2 экз.) вместе c листом согласования распечатывается Инициатором и передается на подписание. Лист согласования обязательно должен содержать разделы:

- Наименование документа;

- ФИО и должность Инициатора;

- ФИО и должность согласующих;

- Результат (в случае нескольких кругов согласования должны отражаться причины отклонения);

- Дата;

- Заключение о контрагенте. В данный раздел должно подтягиваться итоговое решение СФКиВА, ЮС и ОЛ по контрагенту из карточки документа «Заключение о контрагенте»;

- Замечания/Комментарии.

3.2.18 В Системе необходимо реализовать возможность делегирования согласования работникам находящихся в подчинении.

# **3.3 Создание карточки документа - Договор**

3.3.1 Инициатор создает карточку документа «Договор» в Системе. Инициатором может выступать любой работник Общества, имеющий доступ к Системе.

3.3.2 Карточка документа «Договор» должна содержать поля для заполнения Инициатором, а также поля, которые должны заполняться автоматически после завершения определенных действий, совершенных в Системе. Наименование и значение полей карточки документа «Договор» представлена в таблице 2.

**Таблица 2**

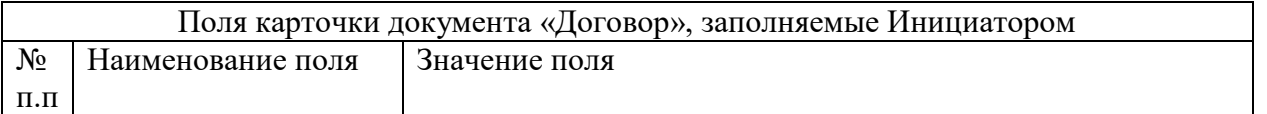

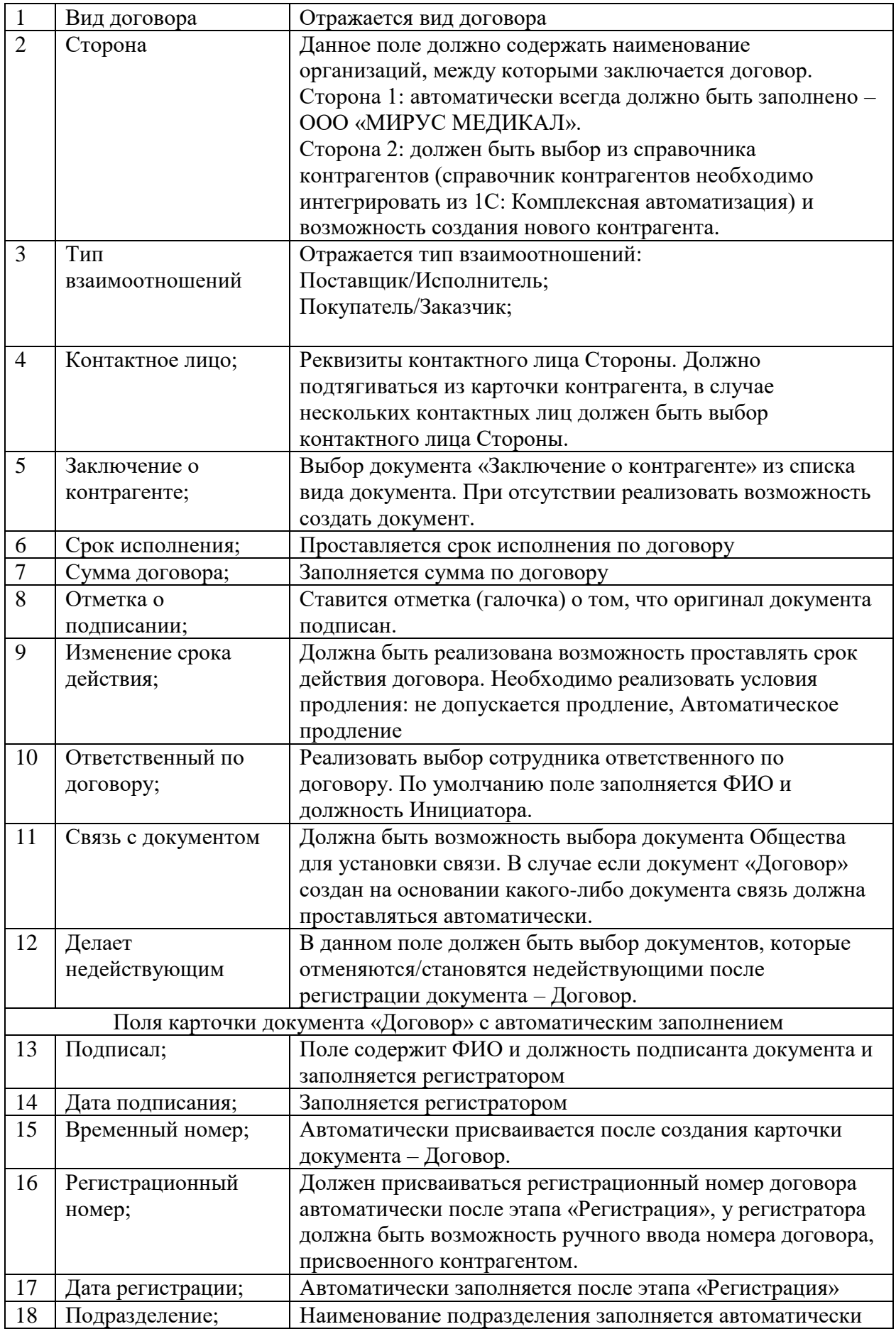

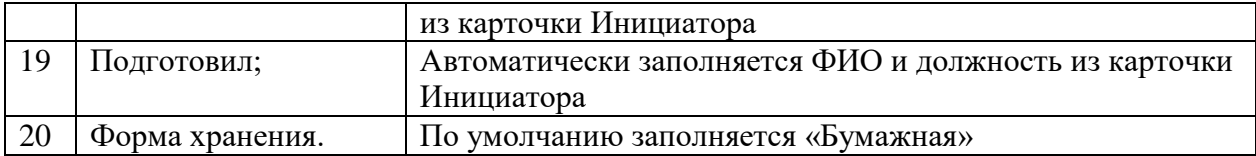

3.3.3 После заполнения необходимых полей карточки документа «Договор» Инициатор должен загрузить файл Договора в формате .doc. Данный файл необходимо пометить, как «Основной». При необходимости Инициатор подгружает справочные документы, такие документы должны быть помечены, как «Справочные».

3.3.4 Должна быть реализована возможность открытия загруженных файлов из Системы для просмотра и редактирования через MS Word. При редактировании документа и дальнейшем сохранении, изменения должны сохраняться в Системе автоматически. Прослеживаемость изменений файлов должна сохраняться.

3.3.5 В итоговой версии, сформированной после этапа подписания в Системе, должен проставляться штрих код (штрихкодирование на каждой странице договора).

3.3.6 Все действия, которые проводятся с карточкой документа «Договор» (изменения, просмотры, согласования и т.д.) должны записываться в протокол работы.

3.3.7 В Системе должна быть реализована возможность создания поручений, постановки задач, создания других видов документов на основании карточки документа «Договор».

3.3.8 В карточке документа «Договор» должен быть журнал передачи, отражающий:

- Кому передан документ;

- Дата передачи;

- Срок возврата;

- Отметка о возвращении;

- Комментарий.

3.3.9 Информация о запущенных процессах и задачах по Договору должна отражаться в карточке документа. Информация должна содержать разделы:

- Наименование процесса/задачи;

- Статус задачи (в работе/выполнено/не выполнено);

- ФИО Исполнителя;

- Срок исполнения;

- Срок выполнения.

3.3.10 В ходе работы с Договором будут образовываться связи с документами. В карточке документа «Договор» необходимо отражать связи с возможностью (гиперссылки) перейти на данные документы. Необходимо реализовать возможность установки связей с документами через присвоенный договору штрих код.

#### **4 Документ «Заключение о контрагенте»**

### **4.1 Требования к документу «Заключение о контрагенте»**

4.1.1 Документ «Заключение о контрагенте» является результатом анализа предоставленных данных о контрагенте. Анализ проводится для минимизации коммерческих, правовых, налоговых и иных рисков Общества, исключения взаимоотношений с неблагонадежными контрагентами, проявления должной осмотрительности и осторожности при заключении договоров с контрагентами.

4.1.2 Документ «Заключение о контрагенте» должен содержать результаты проверки, полученных данных от Контрагента. Проверку данных проводят работники СФКиВА, ЮС и ОЛ (при планировании заключения договора поставки с покупателем, не являющимся конечным пользователем, либо с поставщиком медицинских изделий, вне зависимости от категории сделки).

4.1.3 Без документа «Заключение о контрагенте» процедура согласования договоров Общества в системе невозможна.

4.1.4 Описание процедуры формирования «Заключение о контрагенте».

4.1.5 Для того, чтобы запустить процедуру проверки сведений о контрагенте и получить документ «Заключение о контрагенте» Инициатору необходимо завести карточку контрагента (требования к карточке контрагента изложены в разделе 5) и создать карточку документа «Заключение о контрагенте» (требования к карточке документа «Заключение о контрагенте» изложены в разделе 4.2), заполнить обязательные поля и направить на рассмотрение по автоматизированному маршруту в Системе.

4.1.6 Работникам Общества, указанным в автоматизированном маршруте, должна приходить задача «Выдать заключение о контрагенте» в Системе со сроком выполнения 3 (три) дня. При необходимости работники могут перенаправлять задачу своим подчиненным. Если работник отсутствует, задача должна автоматически переадресовываться замещающему. Маршрут согласования представлен в приложении Б.

4.1.7 При выполнении задачи работники рассматривают и анализируют предоставленные данные.

4.1.8 По итогам анализа работники формируют заключение о возможности (рисках, с которыми может столкнуться Общество при работе с данным контрагентом) дальнейшей работы с контрагентом, в зоне своей ответственности.

4.1.9 Отчет о выполнении задачи «Выдать заключение о контрагенте» необходимо реализовать таким образом, чтобы работник нажимал на кнопку «Выполнить» и ему открывалось окно, где он формулирует свое заключение о контрагенте в зоне своей ответственности.

4.1.10 Полученные отчеты от работников СФКиВА, ЮС, ОЛ по задаче «Выдать заключение о контрагенте» должны формировать документ «Заключение о контрагенте».

4.1.11 Сформированный документ «Заключение о контрагенте» должен формироваться в защищенном от редактирования формате.

4.1.12 Документ «Заключение о контрагенте» должен содержать следующую информацию:

1) Общая информация

- наименование контрагента;

- ИНН контрагента;

- дату документа.

2) Табличная часть:

- ФИО работника, который выдал заключение (при замещении - информация о замещающем);

- Должность работника;

- Наименование подразделения;

- Дата заключения;

- Риски;
- Заключение;
- Примечания.

4.1.13 Выданное СФКиВА, ЮС и ОЛ заключение о контрагенте (в зоне ответственности подразделений) должно отражаться в Листе согласования документа «Договор».

4.1.14 При запуске процедуры согласования проекта договора Система должна проводить анализ актуальности документа «Заключение о контрагенте» на соответствие заданным условиям.

4.1.15 Актуализация документа (сведений о контрагенте) «Заключение о контрагенте» в Системе должна проводиться в следующих случаях:

- выявления расхождений информации о юридическом лице и информации, содержащейся в выписке из ЕГРЮЛ/ЕГРИП (автоматически);

- разница между списанием денежных средств и приобретением товаров и услуг не должна превышать сумму 150 000 рублей.;

Если необходима актуализация документа «Заключение о контрагенте» Инициатор должен выбрать необходимое Заключение и направить его на актуализацию по маршруту указанному в п. 4.1.6.

4.1.16 В случае актуализации документа «Заключение о контрагенте» актуальные сведения должны отражаться в листах согласования вновь заключаемых договоров в системе.

4.1.17 Вся история актуализаций документа «Заключение о контрагенте» должна отображаться в карточке документа.

# **4.2 Требования к карточке документа «Заключение о контрагенте»**

4.2.1 Наименование полей и их значения, которые должна содержать карточка документа «Заключение о контрагенте» указаны в таблице 3. Таблица 3

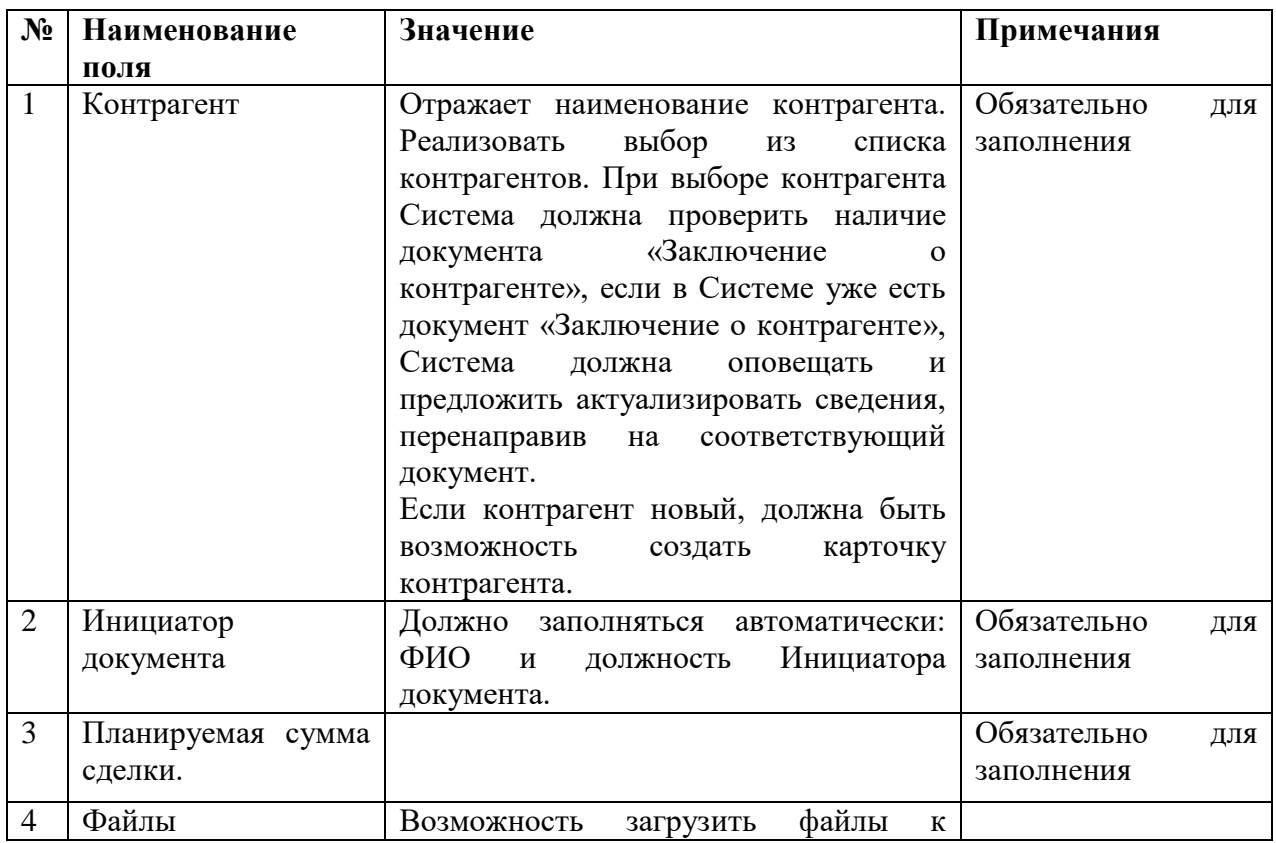

/от Заказчика/  $\overline{a}$ 

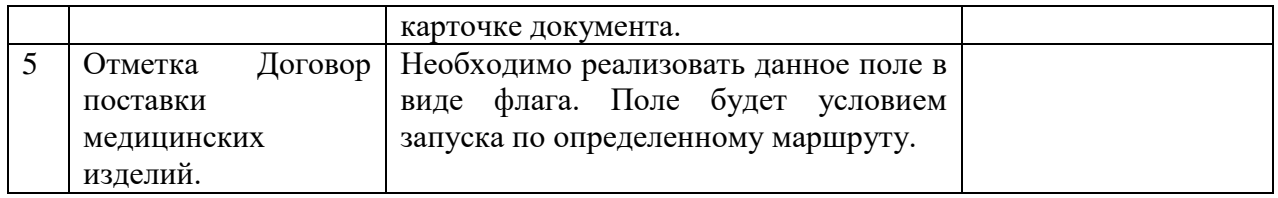

4.2.2 В системе необходимо реализовать возможность создания связей с документами. Например, на основании документа «Заключение о контрагенте» должна быть возможность создать карточку документа «Договор».

4.2.3 Карточка документа должна сохранять все версии документа. Актуальному документу должен быть присвоен статус «Действующий». В случае актуализации документа статус должен меняться на «Отменен». В отмененном документе должна быть ссылка на документ, которым он отменялся.

4.2.4 Документ «Заключение о контрагенте» должен формировать единую базу документов с возможностью построения настраиваемых отчетов.

### **5 Карточка контрагента**

5.1 Для того, чтобы добавить нового контрагента в Систему необходимо создать карточку контрагента в Системе.

5.2 Право на создание карточки контрагента должно быть у работников Общества, имеющих доступ к Системе.

5.3 Для заполнения полей карточки контрагента будет использоваться функционал модуля 1С: Контрагента (входит в состав 1С: ИТС).

5.4 Инициатору необходимо ввести «ИНН» или «Наименование» организации в поле карточки контрагента после чего сервис 1С: Контрагент заполнит поля карточки.

5.5 Обязательным поля для заполнения карточки контрагента являются:

- Наименование;

- Вид контрагента;

- Полное наименование;

- ИНН;
- $-K\Pi$ II:
- ОГРН;
- Юридический адрес;
- Контактные лица;
- E-mail.

5.6 Инициатор должен проконтролировать заполнение полей и при необходимости заполнить обязательные поля карточки контрагента самостоятельно.

/от Заказчика/ дело в совместность с производителя /от Исполнителя/

# **6. Порядок приемки Ррезультатов выполненных работ**

В результате выполненных работ пользователи системы должны иметь возможность в соответствии с техническими требованиями настоящего задания

- создавать карточку документа «Договор»;
- создавать документ «Заключение о контрагенте»;
- формировать Лист согласования к договору;
- запускать процессы согласования и подписания;
- вести учет договоров и других договорных документов;
- контролировать исполнение обязательств по договорам;
- осуществлять контроль сопроводительных документов;
- осуществлять контроль возврата переданных экземпляров.

**Приложение А** Схема согласования Договора

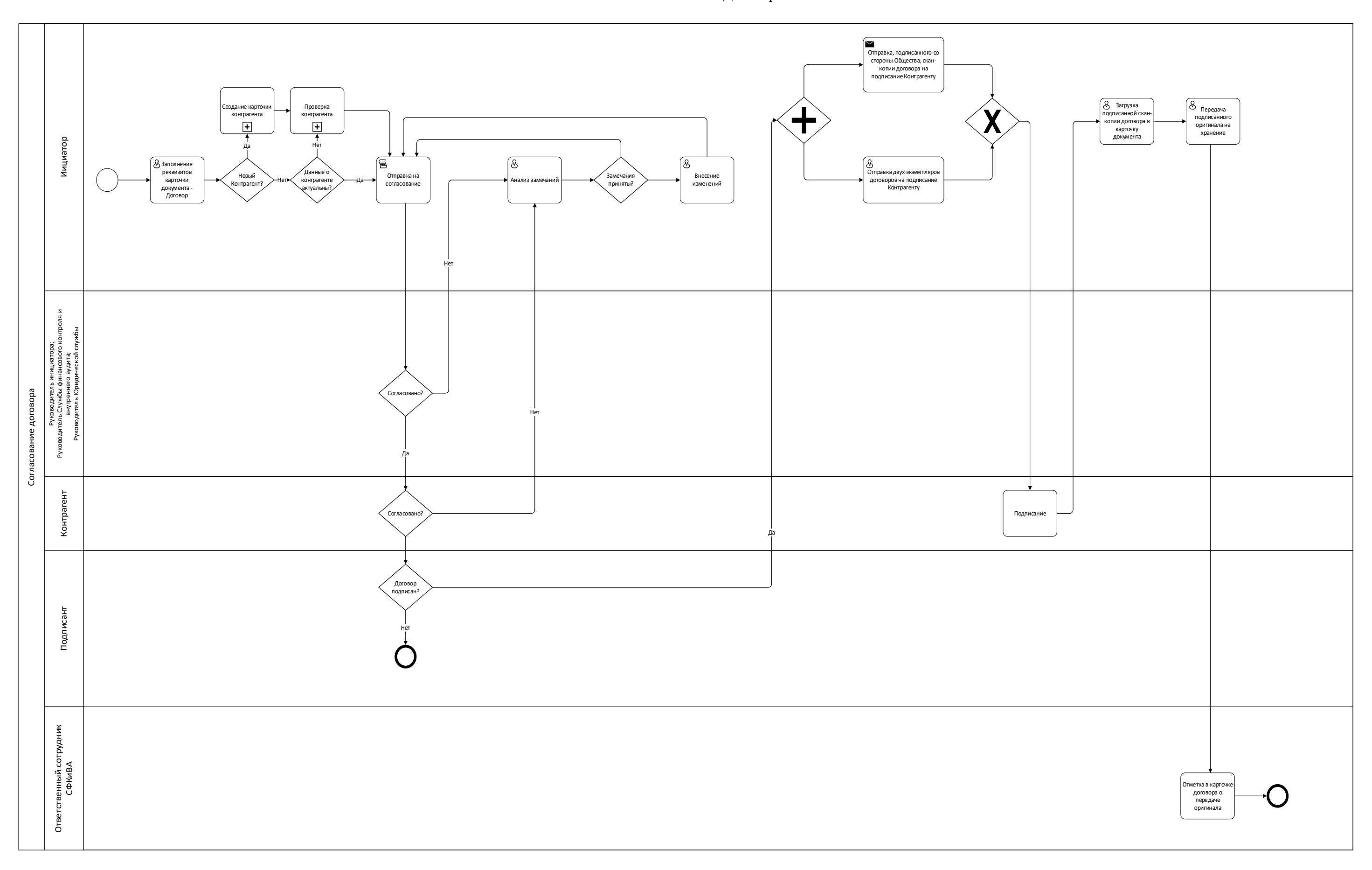

**Приложение Б** Схема согласования Документа «Заключение о контрагенте»

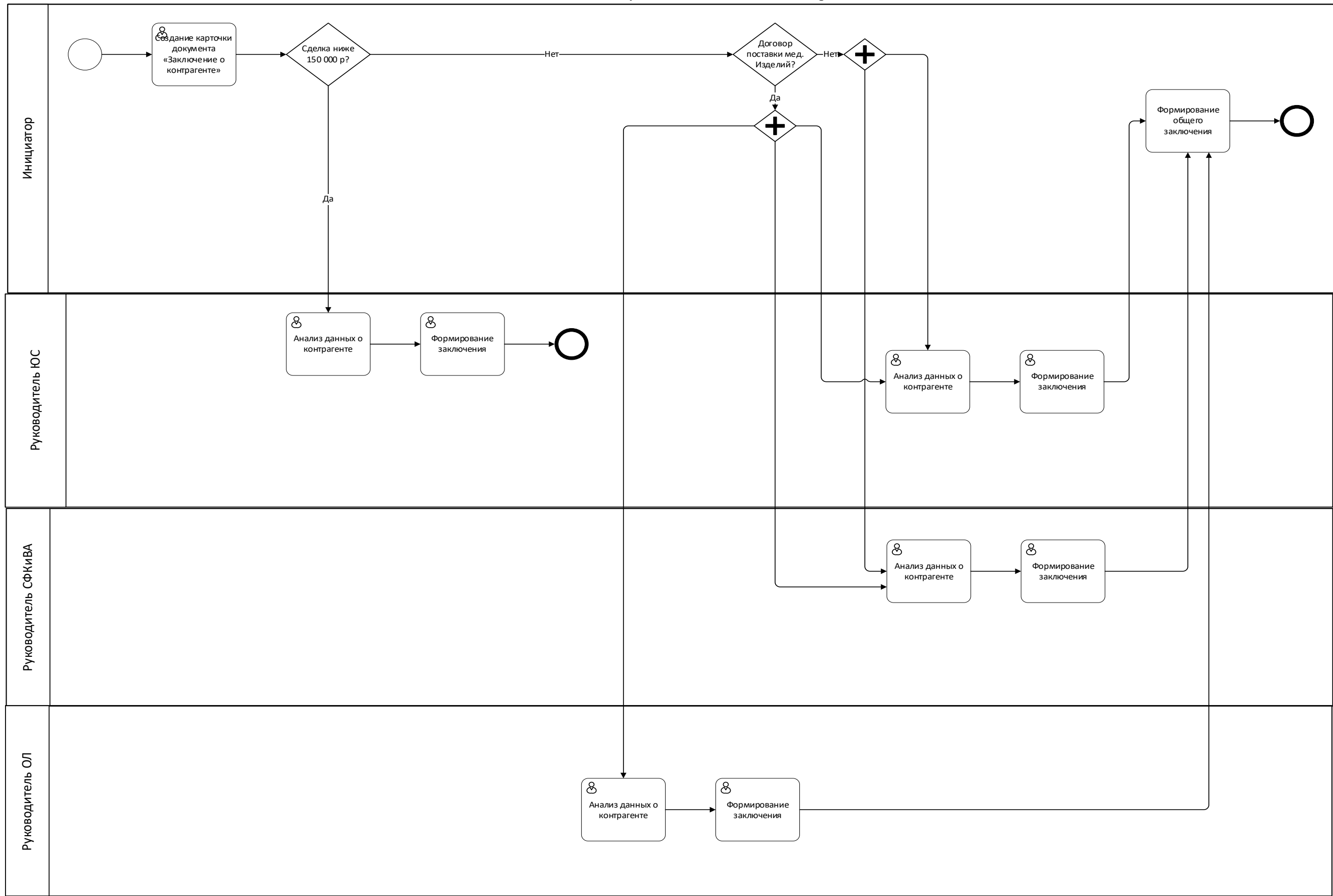